## **How to configure and use restrictions on ConfiForms fields**

In ConfiForms app you can **setup view and edit restrictions for a field**. This is done by configuring the ConfiForms Field Definition macro using the following parameters

## Visible only to groups/users

This means the field value can be used in filters ONLY by these users. Expects comma-separated list of group names/usernames this field is visible to. Leave blank if there are no restrictions. You can use [entry.field name] references here, which will be evaluated against the current record

## Editable only by groups/users

Comma-separated list of group names/usernames this field is editable by. Leave blank if there are no restrictions. You can use [entry.field\_name] references here, which will be evaluated against the current record

You can specify usernames or security groups, or can have a mix of usernames and security groups.

In this recipe we focus on "**Edit restrictions**" parameter

Since ConfiForms version **2.0.34** we have improved the logic for handling restricted fields. Here is how this works. Imagine a simple form, with just 2 fields - one is not restricted and another one is restricted for edit

```
<ac:structured-macro ac:macro-id="c50dabb4-481e-4fc1-b3fc-b32b5de5dd00" ac:name="confiform" ac:schema-version="
1">
  <ac:parameter ac:name="formName">f</ac:parameter>
   <ac:rich-text-body>
     <ac:structured-macro ac:macro-id="09646aa0-9de5-4be3-a286-dfe8ffa9a960" ac:name="confiform-entry-register" 
ac:schema-version="1">
       <ac:parameter ac:name="embedded">true</ac:parameter>
       <ac:parameter ac:name="atlassian-macro-output-type">INLINE</ac:parameter>
       <ac:rich-text-body>
         <p>
          \text{chr}/\text{F}\langle/p>
       </ac:rich-text-body>
     </ac:structured-macro>
    <sub>2</sub></sub>
       <ac:structured-macro ac:macro-id="444c3a5d-6796-4faa-8b3c-9c23c7467c0d" ac:name="confiform-field-
definition" ac:schema-version="1">
         <ac:parameter ac:name="fieldName">t</ac:parameter>
         <ac:parameter ac:name="fieldLabel">t</ac:parameter>
         <ac:parameter ac:name="type">text</ac:parameter>
       </ac:structured-macro>
    \langle/p>
     <p>
       <ac:structured-macro ac:macro-id="1697d6d3-67a7-4984-89dd-0c83d98ed16c" ac:name="confiform-field-
definition" ac:schema-version="1">
         <ac:parameter ac:name="editRestrictions">no_one_can</ac:parameter>
         <ac:parameter ac:name="fieldName">trest</ac:parameter>
         <ac:parameter ac:name="fieldLabel">t restricted</ac:parameter>
         <ac:parameter ac:name="type">text</ac:parameter>
       </ac:structured-macro>
    \langle p \rangle </ac:rich-text-body>
</ac:structured-macro>
```
One field has edit restrictions set to "no one can". We just made up a security group name that doe snot exist in our server, so the field will be restricted for edits to everyone

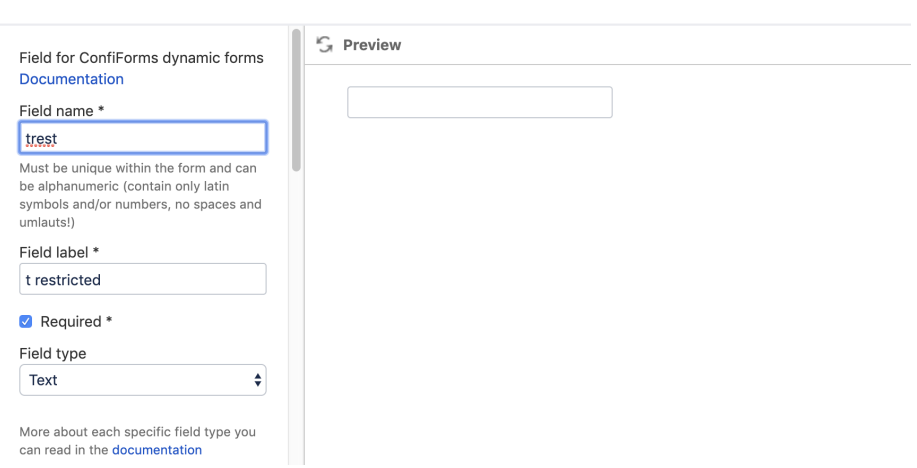

Edit 'ConfiForms Form Field Definition' Macro

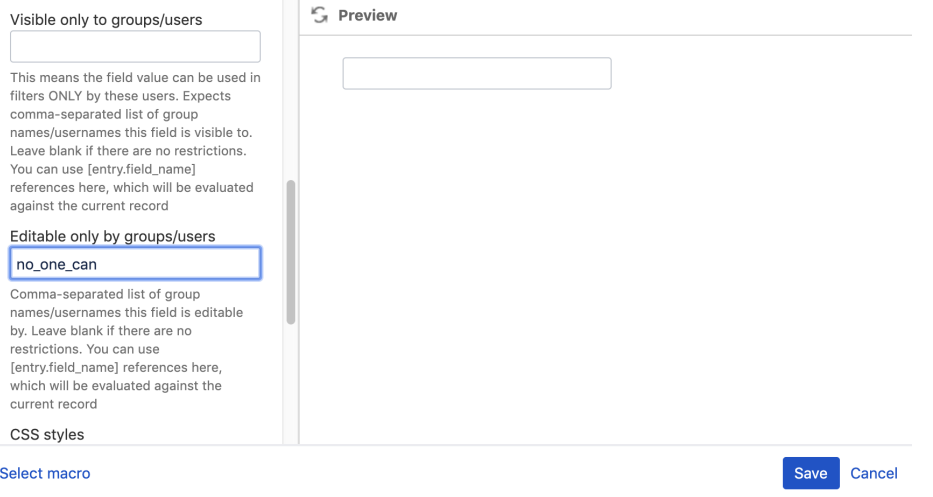

The form then looks like this (edit restricted field is not shown)

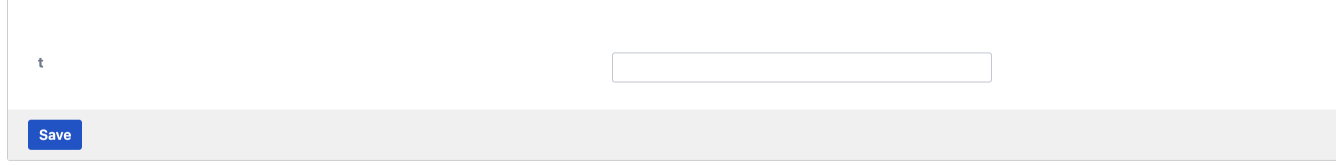

The field "t restricted" is not shown and even if it is with "required" attribute **the form submits**

If you create the view over the data then the field value will be shown, as there are no "view" restrictions on the field

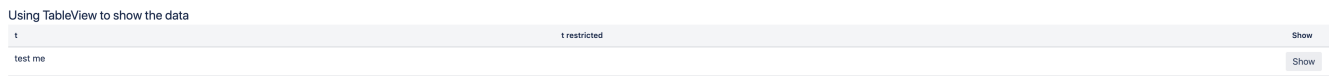

There is also a ConfiForms EntryViewer macro added to the TableView, and rendered as "Show" button.

Clicking on this button brings up the read-only view over the stored data and it looks like this (edit restricted field is shown)

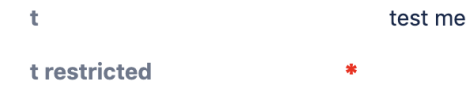

**Close** 

TableView is configured like this

```
<h2>Using TableView to show the data</h2>
<ac:structured-macro ac:macro-id="62a9f8ec-b3df-4bee-9421-e2ea08fba0ed" ac:name="confiform-table" ac:schema-
version="1">
   <ac:parameter ac:name="formName">f</ac:parameter>
  <ac:rich-text-body>
    < p > <ac:structured-macro ac:macro-id="f93568b4-03ea-471d-9d78-3c5874a0245e" ac:name="confiform-field" ac:
schema-version="1">
        <ac:parameter ac:name="fieldName">t</ac:parameter>
       </ac:structured-macro>
    \langle/p>
     <p>
      <ac:structured-macro ac:macro-id="97adae37-92d6-4428-afb8-92bc87f6cdca" ac:name="confiform-field" ac:
schema-version="1">
        <ac:parameter ac:name="fieldName">trest</ac:parameter>
      </ac:structured-macro>
    \langle/p>
     <ac:structured-macro ac:macro-id="e27274f9-783d-4d82-a434-d7ffa0d56fa9" ac:name="confiform-entry-viewer" ac:
schema-version="1">
       <ac:parameter ac:name="atlassian-macro-output-type">INLINE</ac:parameter>
      <ac:rich-text-body>
        <p>
         <br/><sub>r</sub>\langle/p>
      </ac:rich-text-body>
    </ac:structured-macro>
  </ac:rich-text-body>
</ac:structured-macro>
```